## [TSUKUMO PC ]

**1. ケース両側のパネルを開けます。**

 $\overline{a}$ 

ページ 1 / 11 **(c) 2024 Tsukumo Support <ttc-t@tsukumo.co.jp> | 2024-05-21 04:06** [URL: https://faq.tsukumo.co.jp//index.php?action=artikel&cat=87&id=361&artlang=ja](https://faq.tsukumo.co.jp//index.php?action=artikel&cat=87&id=361&artlang=ja)

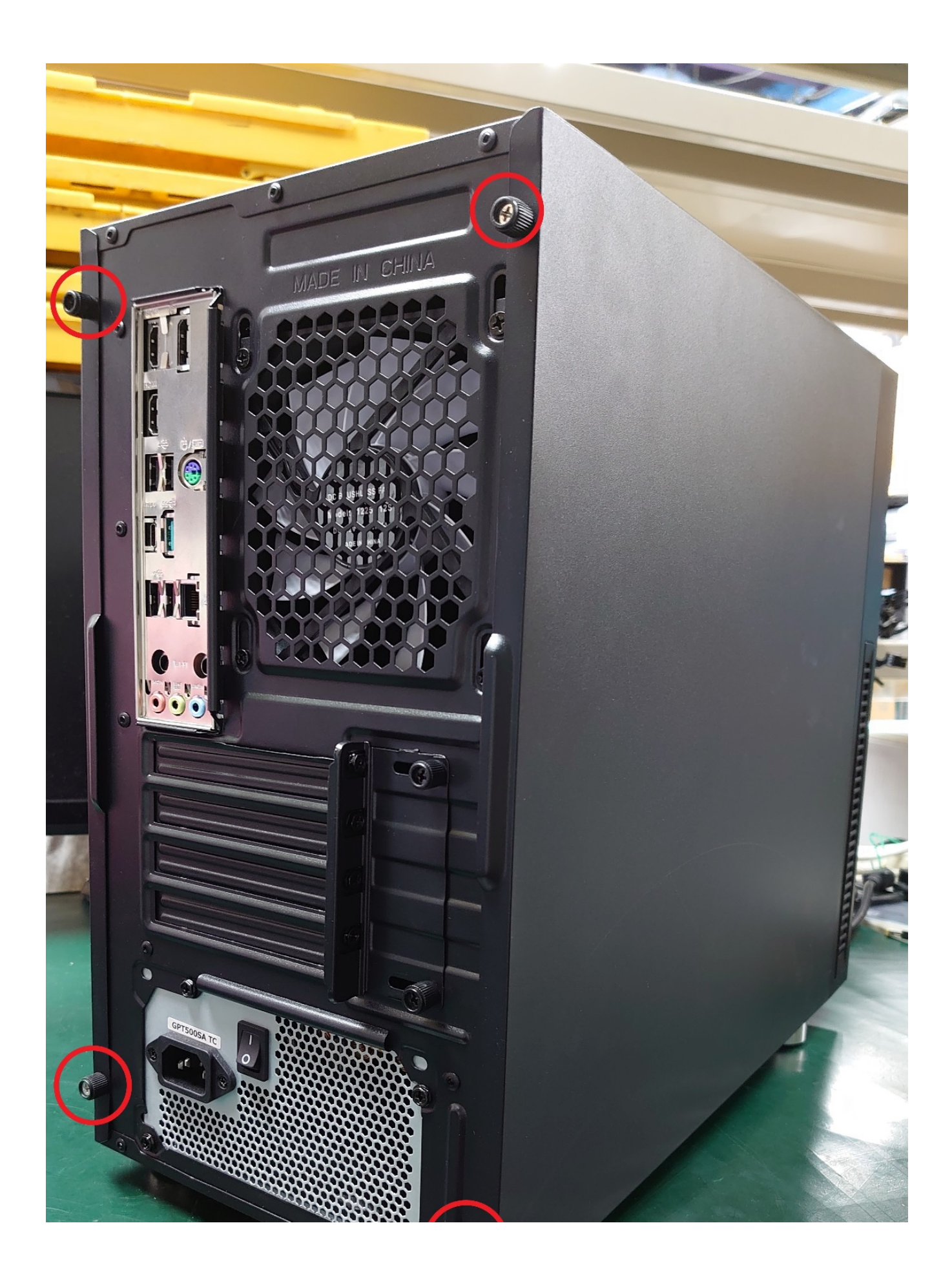

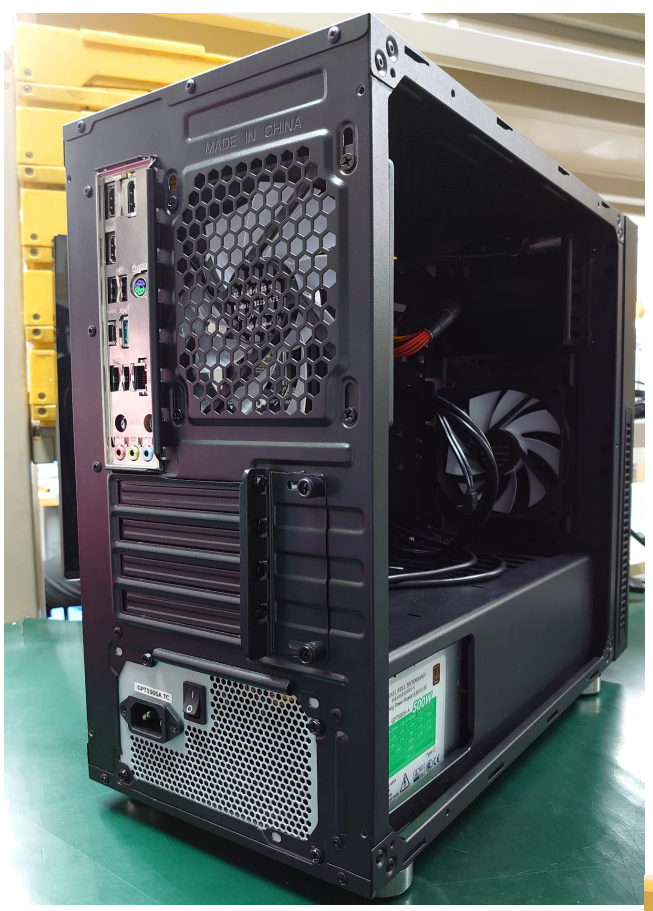

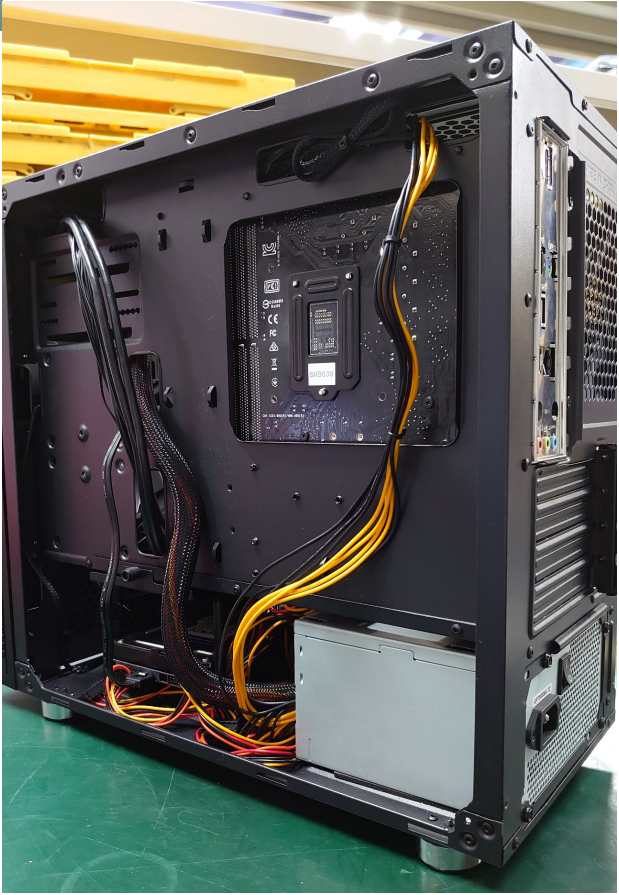

**2. HDD** 4. **ADD**  $3/11$ **(c) 2024 Tsukumo Support <ttc-t@tsukumo.co.jp> | 2024-05-21 04:06** [URL: https://faq.tsukumo.co.jp//index.php?action=artikel&cat=87&id=361&artlang=ja](https://faq.tsukumo.co.jp//index.php?action=artikel&cat=87&id=361&artlang=ja)

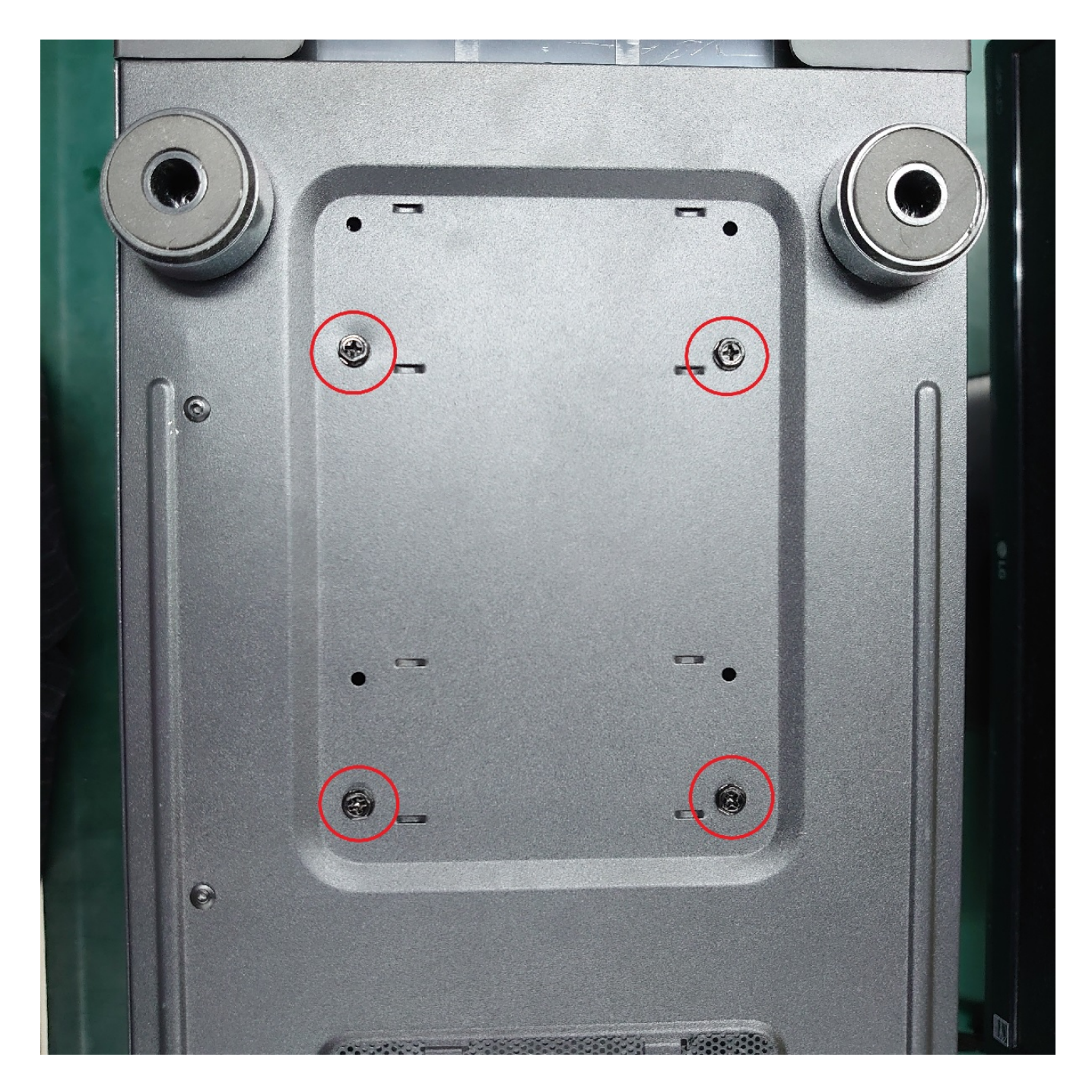

**3.** HDD

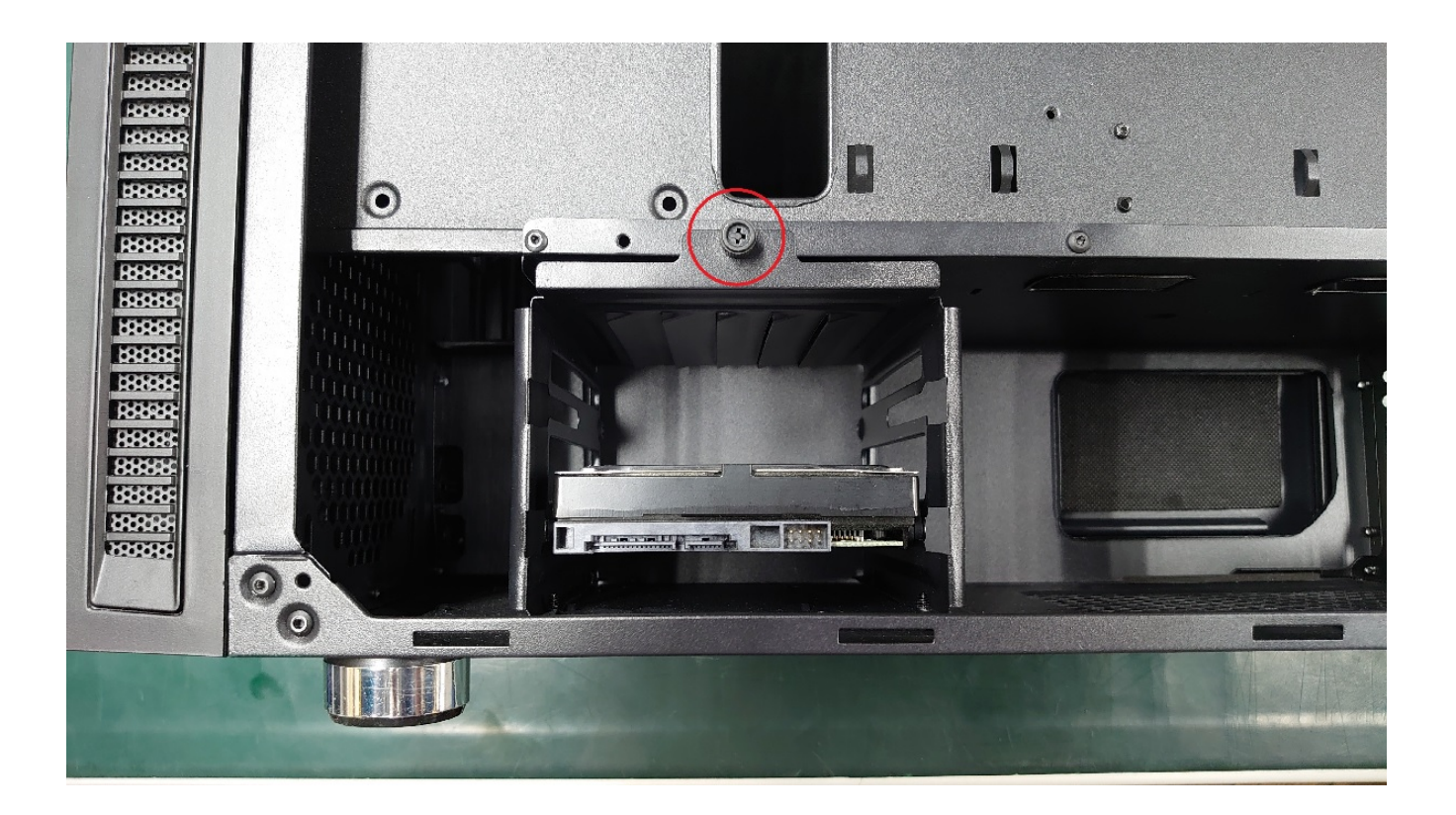

## **4.HDD** HDD

**4-1.製品に付属している固定用ネジを、増設するHDDへ取り付けます。**

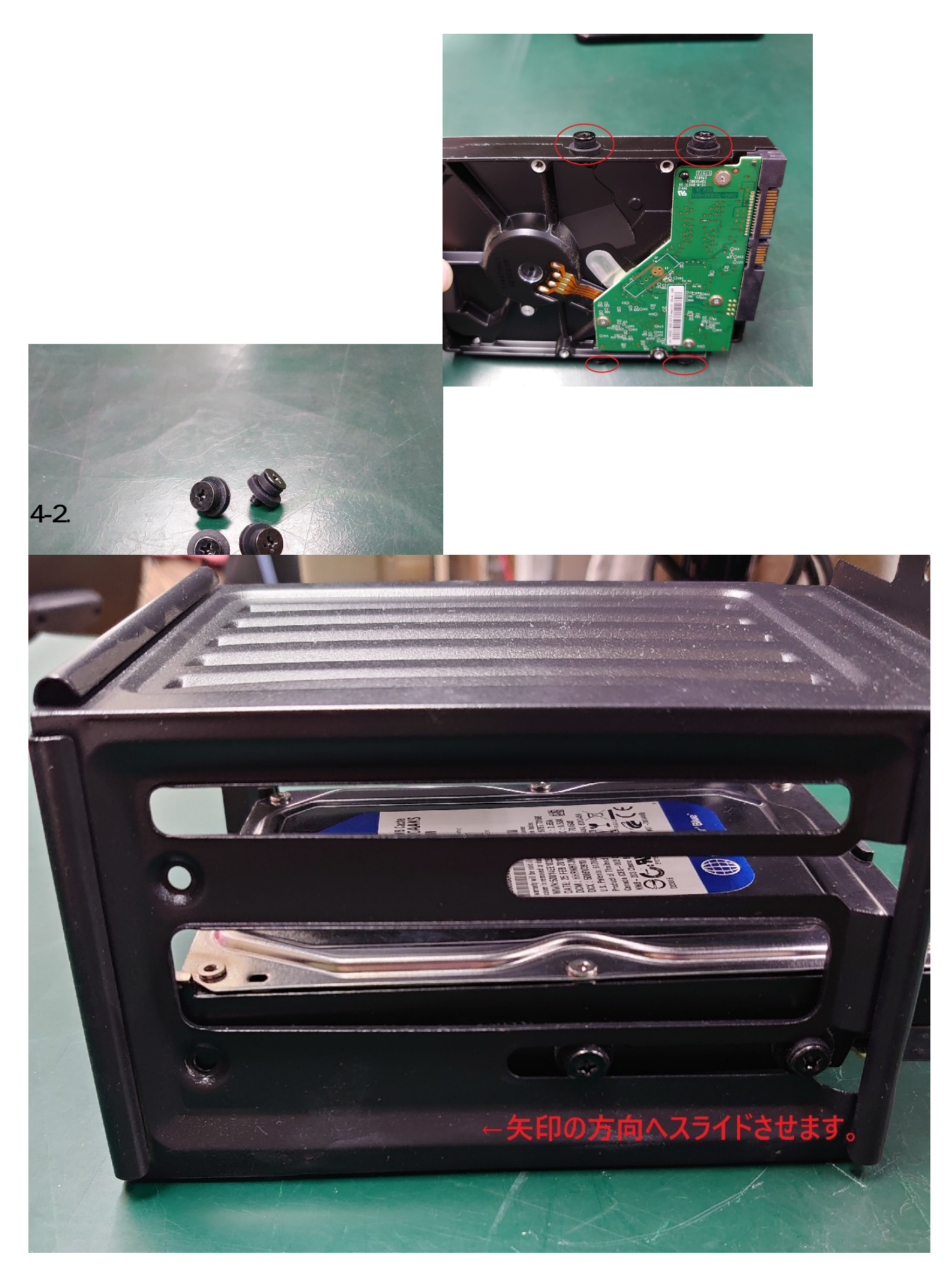

**4-3.HDD** 

 $6/11$ **(c) 2024 Tsukumo Support <ttc-t@tsukumo.co.jp> | 2024-05-21 04:06** [URL: https://faq.tsukumo.co.jp//index.php?action=artikel&cat=87&id=361&artlang=ja](https://faq.tsukumo.co.jp//index.php?action=artikel&cat=87&id=361&artlang=ja)

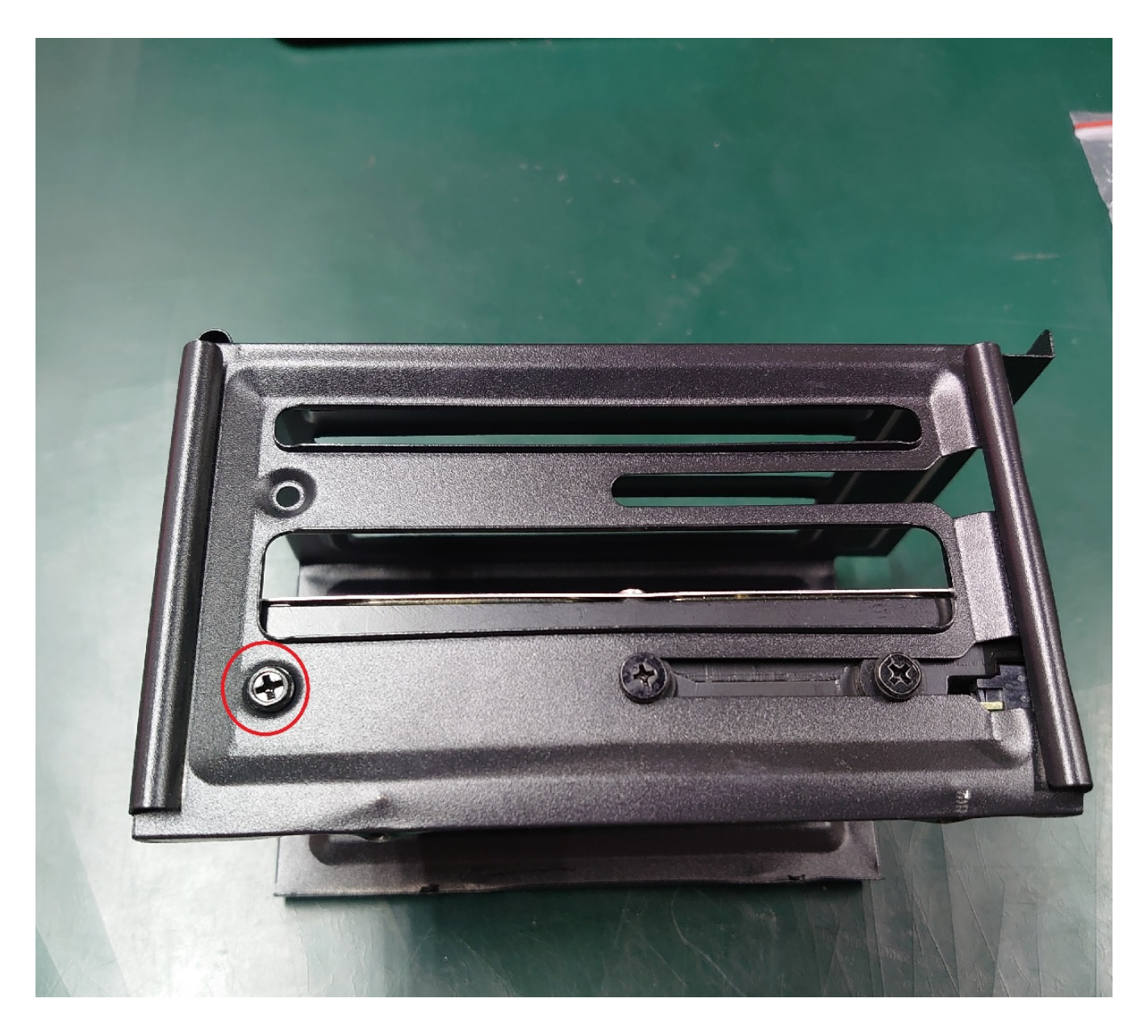

**4-4.マウンターをケースへ戻します。**

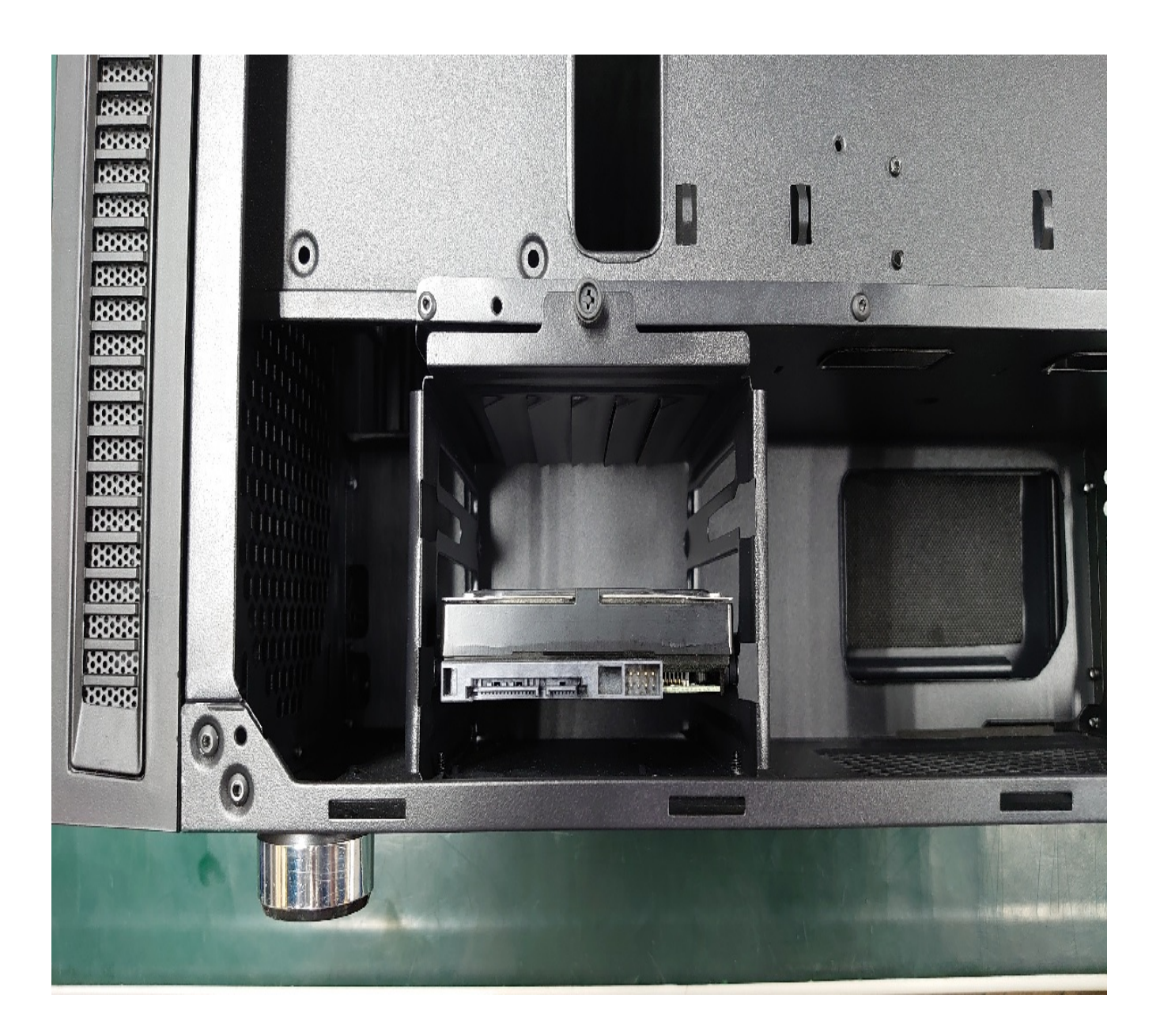

## 5.HDD SATA

5-1. **ATA** SATA

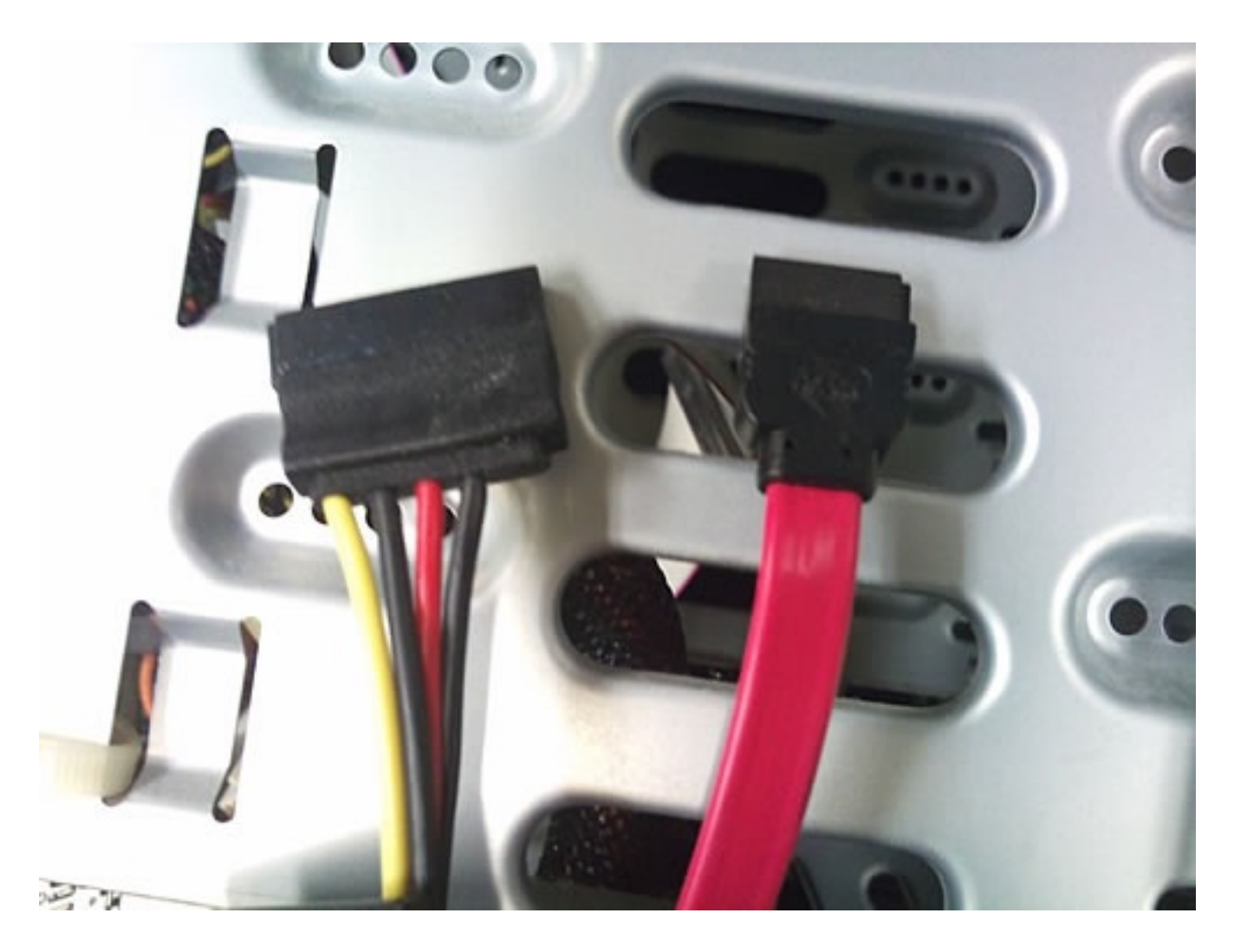

**3-2. 配線の取り回しに気をつけながら、HDDに接続します。**

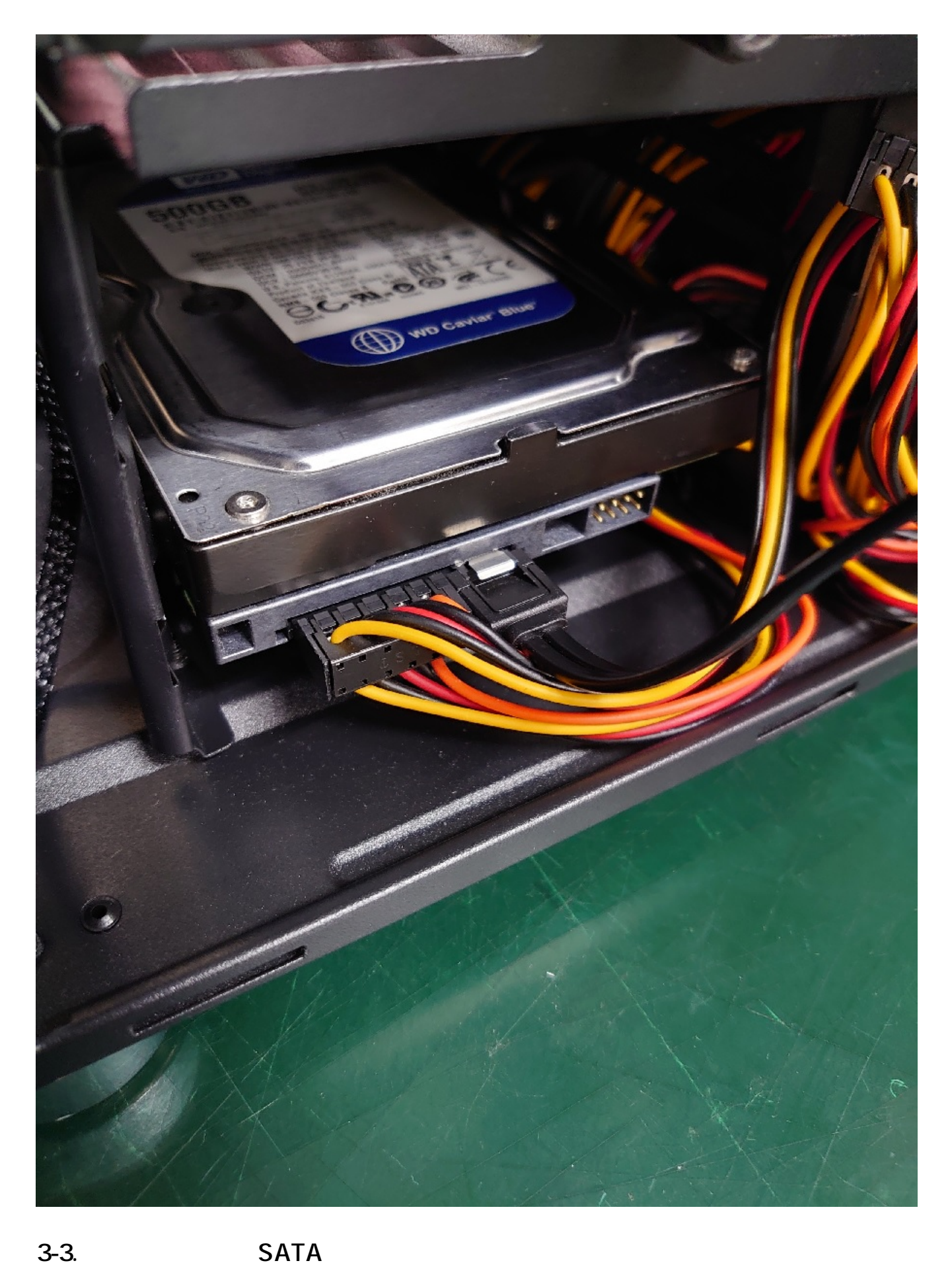

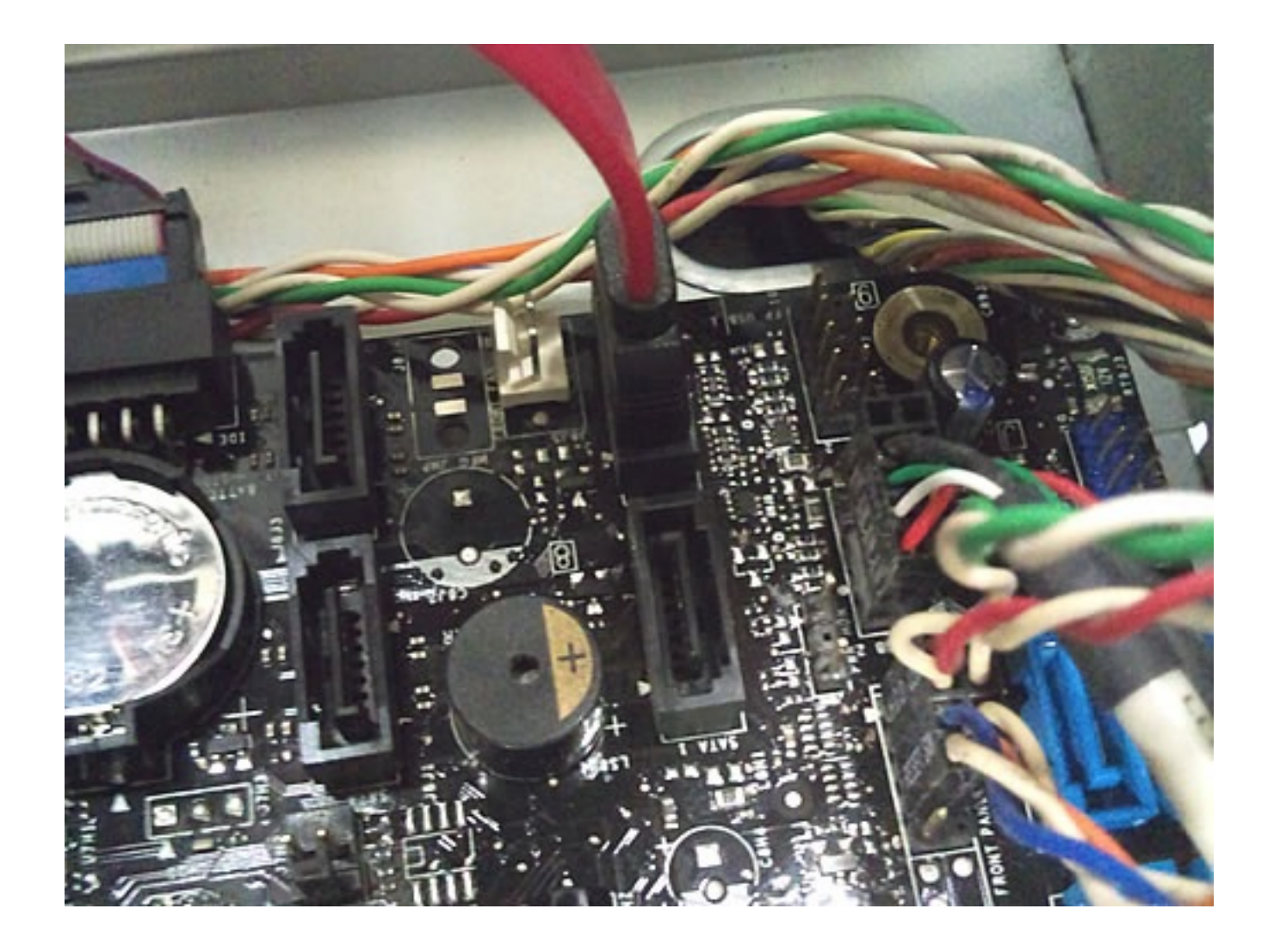

OS マンチング・コンプレード

ID: #1360

: k.kogawa  $: 2021 - 12 - 0317 = 08$